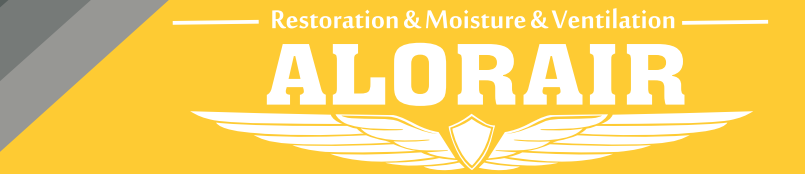

**The screenshots are from the Android version of our App.**

## AlorAir-R App for Android App Direct Connect Manual

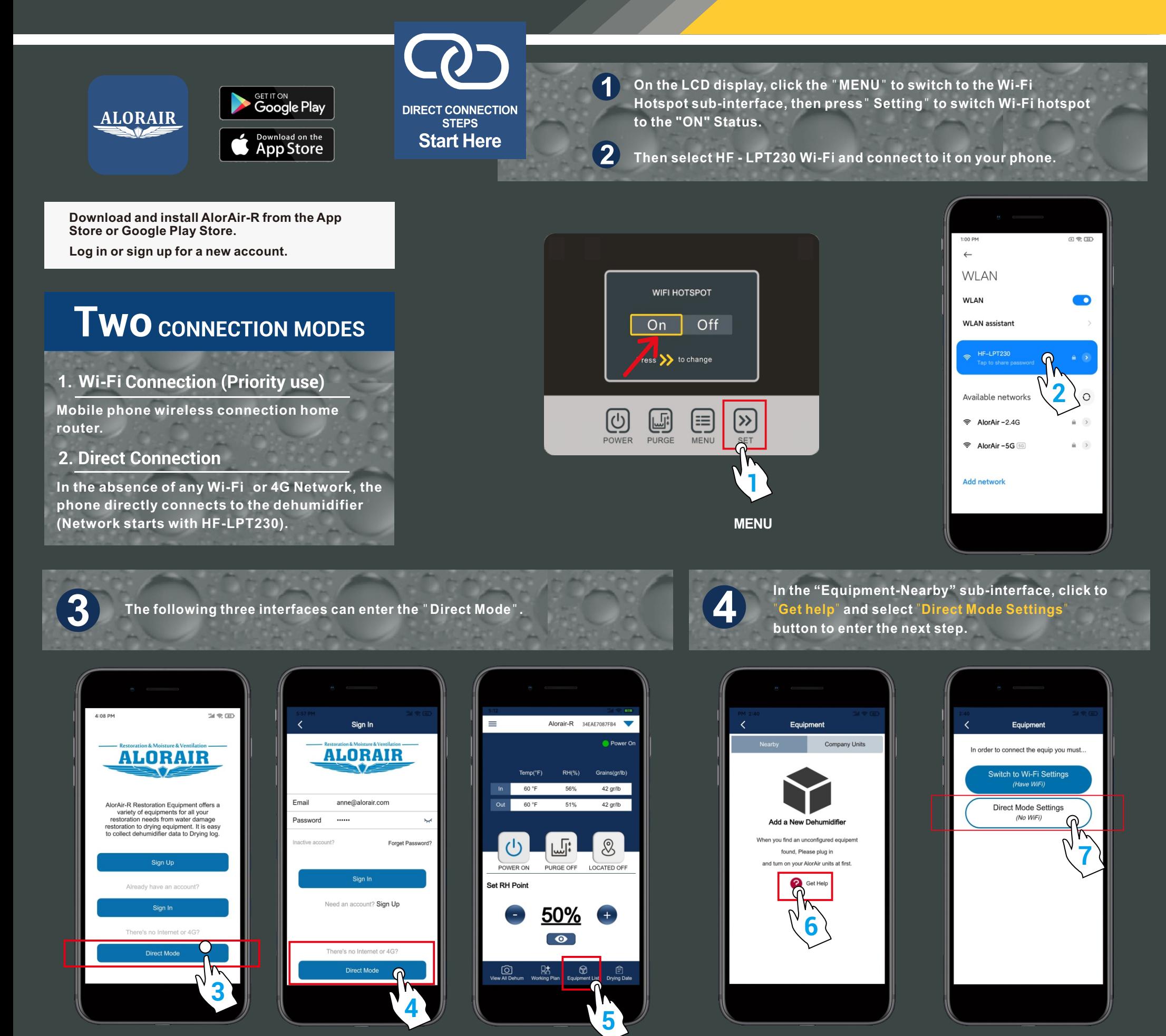

**After making sure to complete the two conditions, click "I have successfully** 

**green hook icon appears, click " Next step " button to enter the Direct connect** 

**5 6 connected to HF-LPT230"** Hotspot, then click the "connect" button, when the green hook icon appears, click " Next step " button to enter the Direct connect

**mode home page.**

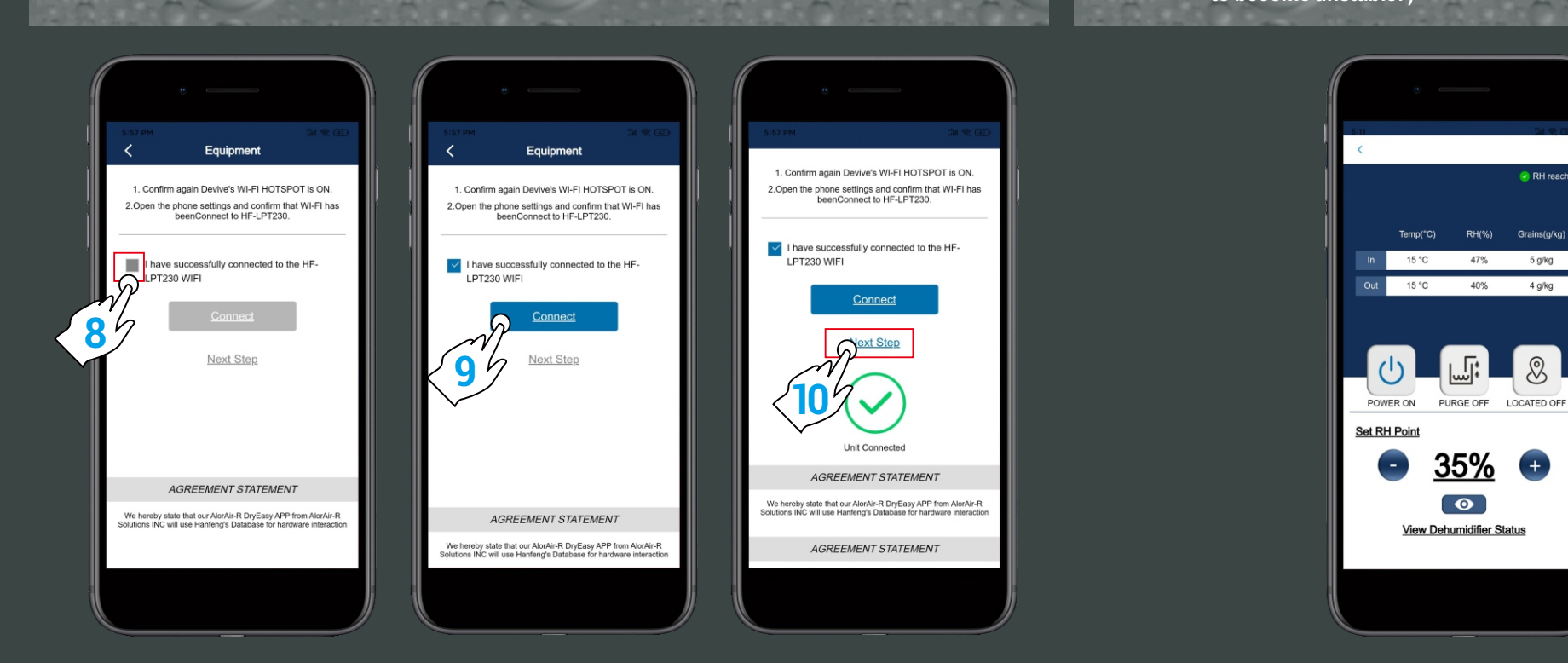

**Start page Login page Home page**

**The direct connection step has ended. AlorAir recommended that users disconnect or delete other Wi-Fi during use. ( In order to avoid automatically switching Wi-Fi in the** 

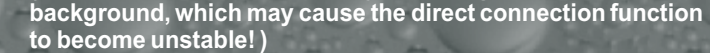